# **РЕКВИЗИТЫ ДЛЯ УПЛАТЫ ГОСУДАРСТВЕННОЙ ПОШЛИНЫ В МЕСТНЫЙ БЮДЖЕТ**

за государственную регистрацию субъектов хозяйствования и регистрацию изменений (дополнений), вносимых в учредительные документы

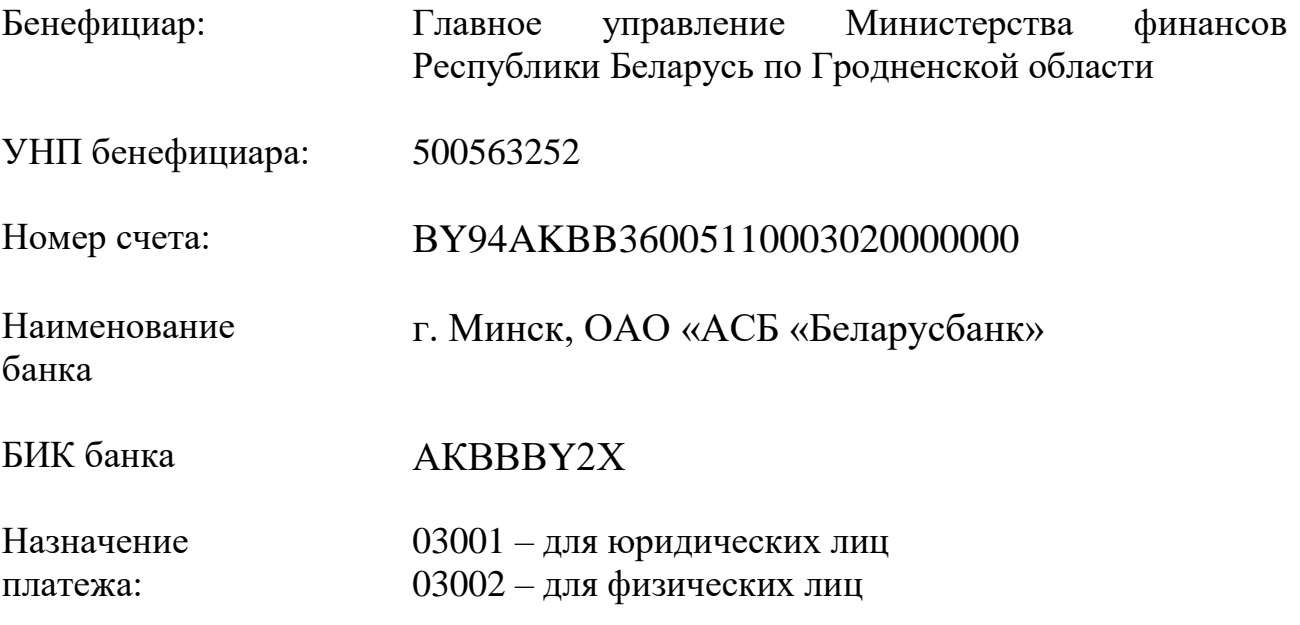

*Государственная пошлина уплачивается в соответствующий бюджет по месту совершения юридически значимого действия*

# **Для проведения платежа посредством ЕРИП необходимо:**

1. Войти в АИС «Расчет» (ЕРИП).

2. Выбрать последовательно вкладки: **Суды, Юстиция, Юридические услуги → Регистрация юридического лица и ИП → Гродненская область → г.п.Берестовица и Берестовицкий район →Берестовицкий райисполком**

**физические лица → Выписка из ЕГР Дубликат свидетельства ИП Изменения в свидетельство ИП Регистрация ИП Регистрация ЮЛ**

**юридические лица → Выписка из ЕГР Дубликат свидетельства ЮЛ Изменения в устав ЮЛ Регистрация ЮЛ**

## **либо**

в поисковой системе ЕРИП ввести номер услуги:

#### **для физического лица:**

- 4458511 Выписка из ЕГР;
- 4458561 Регистрация ЮЛ;
- $4458481 -$  регистрация ИП;
- 4458491 изменения в свидетельство ИП
- 4458501 дубликат свидетельства ИП

### **для юридического лица:**

- 4458551 Выписка из ЕГР;
- 4458541 Дубликат свидетельства ЮЛ;
- 4458531 Изменения в устав ЮЛ;
- 4458521 Регистрация ЮЛ.

3. По выбранной услуге ввести идентификационный номер плательщика-физического лица или регистрационный номер плательщика-юридического лица, а также сумму платежа.

- 4. Проверить корректность информации.
- 5. Совершить платеж.